# LIGHTNING VALVONTAMONITORI KÄYTTÖKOULUTUS

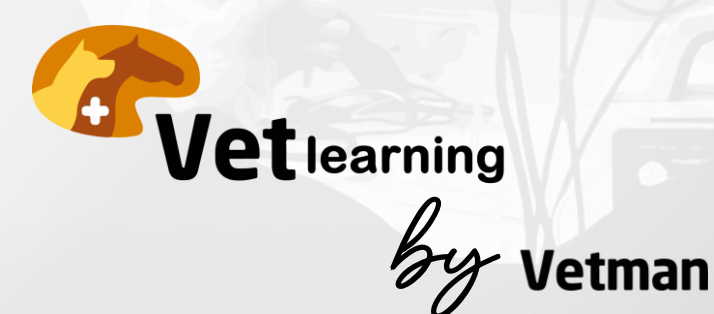

### **LIGHTNING VALVONTAMONITORIN KÄYTTÖKOULUTUS**

Koulutuksen tavoitteena on käyttää Lightning monitoria osana potilaan turvallista anestesiaa ja monitorointia.

- Koulutus on suomenkielinen.
- 

Koulutuksen voi suorittaa kerralla tai jakaa osiin. Voit palata myöhemmin kohtaan johon olet koulutuksessa jäänyt

Voit suorittaessa olla monitorin vierellä ja keskeyttää videoita, jos haluat tehdä samalla itse esimerkiksi kytkentöjä tai asetuksia monitoriin

Materiaalit ovat PDF-muodossa

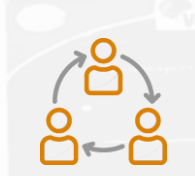

Koulutukset voidaan suorittaa yksilönä tai ryhmissä

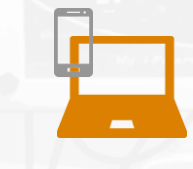

Helppokäyttöinen kaikilla laitteilla

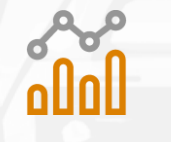

Seuraa koulutuksen etenemistä omalla käyttäjätunnuksella

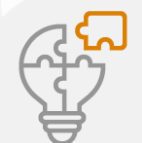

Koulutuksen materiaaleina ovat videot, tekstit sekä ladattavat tiedostot

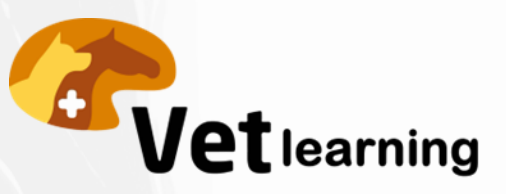

#### Koulutuksen esittely

Sisällön esittely Ohjeet koulutukseen

#### **Monitori**

 $\frac{1}{2}$ 

4

3

- Yleiset asetukset (General Setup)
- Grafiikan muokkaus (Trace Options)
- Hälytysasetukset (Alarm Setup)
- Monitorin valikot

#### Lämpötila

- Erilaiset anturit
- Lämmön mittauksen teoria

#### EKG

- EKG rekisteröinnin teoria
- Elektrodit ja johtimet
- Näytön lukema ja valikot
- Rekisteröinnin muokkaus
- Erilaiset elektrodit

#### Pulssioksimetria

- Pletysmografian muokkaus
- Signaalin vahvuus
- Erilaiset anturit
- Pulssioksimetrian teoria
- Tiivistelmä

5

6

7

- Näytön näkymä ja valikot

#### Kapnometria (sidestream)

- Kapnometrian teoria
- Näytön näkymä ja valikot
- Huolto & toiminnan tarkistaminen
- Hälytykset ja ERROR-koodit
- Kapnografian muokkaus
- Sidestream letkustot

#### Verenpaine (Non -invasiivinen)

- Verenpaineen mittauksen teoria
- Mittauksen suoritus
- Luotettavat tulokset
- Tiivistelmä

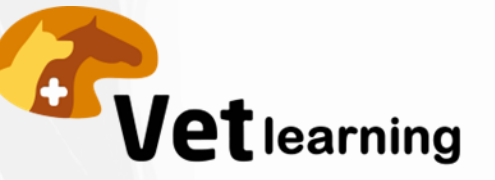

## **OHJEET KOULUTUKSEEN**

- 1. Saat kutsun osallistua koulutukseen sähköpostitse.
- 2. Pääset sähköpostin linkistä koulutusalustalle, josta voit ensimmäisellä käyttökerralla luoda oman käyttäjätunnuksen. Tunnuksen luominen on helppoa ja nopeaa.
- 3. Tilin luomisen jälkeen sivusto siirtää suoraan koulutusalustalle ja voit nyt aloittaa koulutuksen.

Jos käytössä on ongelmia, ota yhteyttä kouluttajaan ulriika.joutseno@vetman.fi

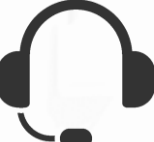

Suosittelemme käyttää tietokoneen ulkopuolista äänentoistoa tai kuulokkeita koulutuksessa

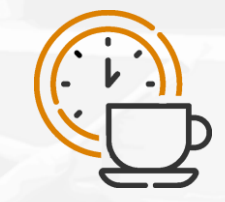

Voit keskeyttää koulutuksen ja palata kohtaan johon olet jäänyt. Voit myös siirtyä eri moduulien välillä, ja halutessasi palata edellisiin moduuleihin jne.

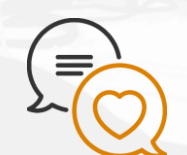

Toivomme palautetta koulutuksesta, voit jättää sitä viimeisessä moduulissa.

Antoisaa koulutusta!

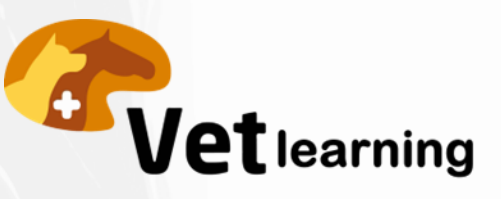